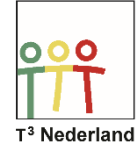

## Hallo,

In deze video laten we je zien hoe je in de TI-84+CET de instellingen voor het afronden kan aanpassen.

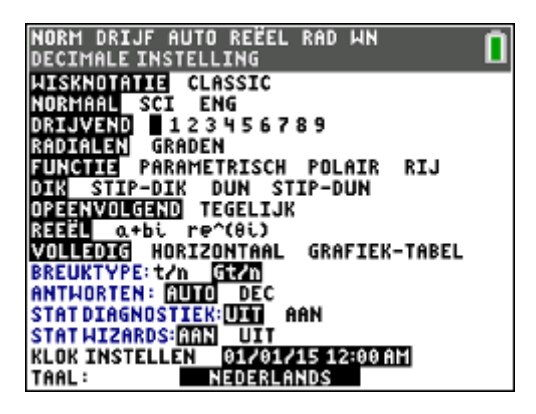

Selecteer de Mode-knop om de rekenmachine standaard te laten afronden op een bepaald aantal decimalen. In de derde regel kun je kiezen uit Drijvend of de getallen 0 t/m 9. Hier kan je aangeven op hoeveel decimalen de rekenmachine een getal achter de komma moet afronden. Zijn er te veel decimalen dan zal er worden afgerond. Is het getal te groot, dan stapt de TI-84+CET automatisch over op de wetenschappelijke notatie. De TI-84 noteert in totaal maximaal 10 cijfers van een getal.

Als je Drijvend kiest, geeft de rekenmachine automatisch het best passende aantal decimalen. Als je een getal kiest, gebruikt de machine ook daadwerkelijk het aantal decimalen dat jij opgeeft, desnoods aangevuld met een rij nullen.

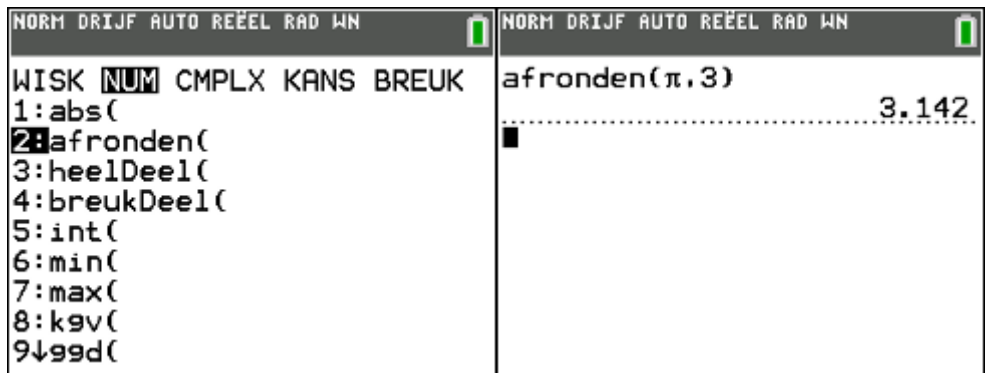

Je kunt ook kiezen voor Math, daarna het tabblad NUM en vervolgens afronden. Rond bijvoorbeeld pie af op drie decimalen door pie komma drie in te voeren.

Succes met de nauwkeurigheid van je berekeningen!